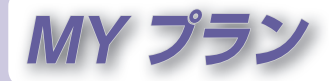

ガイドブックや行き先メニューなどから、場所を 探したときに表示される、探索結果画面(P.92、 148)でプランを保存を選ぶと、探した施設までの ルートをMYプランとして保存できます。 旅行の日程が数日に渡るときなど、日別に作成し ておいたプランを呼び出して利用するときなどに 便利です。

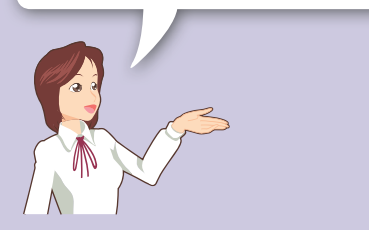

## **MYプランを利用する ........................ 106** MYプランを呼び出す●................................... 106 MYプランを消去する●................................... 106